# <span id="page-0-0"></span>Redundante Anbindung von Linuxservern

Thomas Martens

10. April 2008

#### Redundante [Anbindung von](#page-50-0) Linuxservern

#### Thomas Martens

[Komponenten eines](#page-6-0) red. Netzwerkes [Netzwerkplan eines](#page-12-0) red. Netzwerkes

# [Der Bonding](#page-13-0)

[Bonding Modell](#page-14-0) [Bonding Modes](#page-15-0) [Konfiguration der](#page-28-0) Bondingdevices Konfigurationsmöglich

[Konfiguration mit](#page-29-0) ifenslave [Konfiguration mit](#page-35-0)

**SYSFS** [Weitere Optionen](#page-41-0)

[Monitoring](#page-47-0)

[Nachteile,](#page-49-0) Probleme

**KORK EXTER A EXAMPLE YOU A** 

# Inhaltsverzeichnis

## [Warum eine Serverredundanz?](#page-2-0)

## [Redundante Netzwerke](#page-6-0)

[Komponenten eines red. Netzwerkes](#page-6-0) [Netzwerkplan eines red. Netzwerkes](#page-12-0)

## [Der Bonding Treiber](#page-13-0)

[Bonding Modell](#page-14-0) [Bonding Modes](#page-15-0) [Konfiguration der Bondingdevices](#page-28-0) [Konfigurationsm](#page-28-0)öglichkeiten [Konfiguration mit ifenslave](#page-29-0) [Konfiguration mit SYSFS](#page-35-0) [Weitere Optionen](#page-41-0)

## **[Monitoring](#page-47-0)**

[Nachteile, Probleme](#page-49-0)

#### Redundante [Anbindung von](#page-0-0) Linuxservern

### Thomas Martens

[Komponenten eines](#page-6-0) red. Netzwerkes [Netzwerkplan eines](#page-12-0) red. Netzwerkes

# [Der Bonding](#page-13-0)

[Bonding Modell](#page-14-0) [Bonding Modes](#page-15-0) [Konfiguration der](#page-28-0) Bondingdevices [Konfigurationsm](#page-28-0)öglich [Konfiguration mit](#page-29-0) ifenslave

[Konfiguration mit](#page-35-0) **SYSES** [Weitere Optionen](#page-41-0)

[Monitoring](#page-47-0)

[Nachteile,](#page-49-0) Probleme

**YO A REAGENT BY AGA** 

Es gibt mehrere Gründe für eine redundante Anbindung eines Servers. Folgende Sachen passieren gerne einmal:

<span id="page-2-0"></span>▶ Ausfall eines Switches/Ports

#### Redundante [Anbindung von](#page-0-0) Linuxservern

### Thomas Martens

### Warum eine [Serverredundanz?](#page-2-0)

[Komponenten eines](#page-6-0) red. Netzwerkes [Netzwerkplan eines](#page-12-0) red. Netzwerkes

# [Der Bonding](#page-13-0)

[Bonding Modell](#page-14-0) [Bonding Modes](#page-15-0) [Konfiguration der](#page-28-0) Bondingdevices Konfigurationsmöglich [Konfiguration mit](#page-29-0) ifenslave [Konfiguration mit](#page-35-0)

**SYSES** [Weitere Optionen](#page-41-0)

[Monitoring](#page-47-0)

[Nachteile,](#page-49-0) Probleme

**YO A REAGENT BY AGA** 

Es gibt mehrere Gründe für eine redundante Anbindung eines Servers. Folgende Sachen passieren gerne einmal:

- ▶ Ausfall eines Switches/Ports
- ▶ Defektes Patchkabel

Redundante [Anbindung von](#page-0-0) Linuxservern

Thomas Martens

### Warum eine [Serverredundanz?](#page-2-0)

[Komponenten eines](#page-6-0) red. Netzwerkes [Netzwerkplan eines](#page-12-0) red. Netzwerkes

# [Der Bonding](#page-13-0)

[Bonding Modell](#page-14-0) [Bonding Modes](#page-15-0) [Konfiguration der](#page-28-0) Bondingdevices Konfigurationsmöglich [Konfiguration mit](#page-29-0) ifenslave [Konfiguration mit](#page-35-0)

**SYSES** [Weitere Optionen](#page-41-0)

[Monitoring](#page-47-0)

[Nachteile,](#page-49-0) Probleme

Es gibt mehrere Gründe für eine redundante Anbindung eines Servers. Folgende Sachen passieren gerne einmal:

- ▶ Ausfall eines Switches/Ports
- ▶ Defektes Patchkabel
- $\blacktriangleright$  Ausfall einer NIC

Redundante [Anbindung von](#page-0-0) Linuxservern

### Thomas Martens

### Warum eine [Serverredundanz?](#page-2-0)

[Komponenten eines](#page-6-0) red. Netzwerkes [Netzwerkplan eines](#page-12-0) red. Netzwerkes

# [Der Bonding](#page-13-0)

[Bonding Modell](#page-14-0) [Bonding Modes](#page-15-0) [Konfiguration der](#page-28-0) Bondingdevices Konfigurationsmöglich [Konfiguration mit](#page-29-0) ifenslave [Konfiguration mit](#page-35-0)

**SYSES** [Weitere Optionen](#page-41-0)

[Monitoring](#page-47-0)

[Nachteile,](#page-49-0) Probleme

Es gibt mehrere Gründe für eine redundante Anbindung eines Servers. Folgende Sachen passieren gerne einmal:

- ▶ Ausfall eines Switches/Ports
- ▶ Defektes Patchkabel
- ▶ Ausfall einer NIC
- ▶ Jemand zieht das verkehrte Kabel aus'm Switch

#### Redundante [Anbindung von](#page-0-0) Linuxservern

### Thomas Martens

### Warum eine [Serverredundanz?](#page-2-0)

[Komponenten eines](#page-6-0) red. Netzwerkes [Netzwerkplan eines](#page-12-0) red. Netzwerkes

# [Der Bonding](#page-13-0)

[Bonding Modell](#page-14-0) [Bonding Modes](#page-15-0) [Konfiguration der](#page-28-0) **Bondingdevices** Konfigurationsmöglich [Konfiguration mit](#page-29-0) ifenslave [Konfiguration mit](#page-35-0) **SYSES** 

[Weitere Optionen](#page-41-0)

[Monitoring](#page-47-0)

[Nachteile,](#page-49-0) Probleme

In einem redundanten Netzwerk sollten alle Komponenten doppelt ausgelegt sein:

<span id="page-6-0"></span>▶ redundante Accessswitche

Redundante [Anbindung von](#page-0-0) Linuxservern

Thomas Martens

[Komponenten eines](#page-6-0) red. Netzwerkes

[Netzwerkplan eines](#page-12-0) red. Netzwerkes

[Der Bonding](#page-13-0)

[Bonding Modell](#page-14-0) [Bonding Modes](#page-15-0) [Konfiguration der](#page-28-0) Bondingdevices Konfigurationsmöglich

[Konfiguration mit](#page-29-0) ifenslave

[Konfiguration mit](#page-35-0) **SYSES** [Weitere Optionen](#page-41-0)

[Monitoring](#page-47-0)

[Nachteile,](#page-49-0) Probleme

In einem redundanten Netzwerk sollten alle Komponenten doppelt ausgelegt sein:

- ▶ redundante Accessswitche
- $\blacktriangleright$  (redundante Distributionswitche)

#### Redundante [Anbindung von](#page-0-0) Linuxservern

#### Thomas Martens

#### [Komponenten eines](#page-6-0) red. Netzwerkes

[Netzwerkplan eines](#page-12-0) red. Netzwerkes

# [Der Bonding](#page-13-0)

[Bonding Modell](#page-14-0) [Bonding Modes](#page-15-0) [Konfiguration der](#page-28-0) **Bondingdevices** Konfigurationsmöglich

[Konfiguration mit](#page-29-0) ifenslave

[Konfiguration mit](#page-35-0) **SYSES** [Weitere Optionen](#page-41-0)

[Monitoring](#page-47-0)

[Nachteile,](#page-49-0) Probleme

In einem redundanten Netzwerk sollten alle Komponenten doppelt ausgelegt sein:

- ▶ redundante Accessswitche
- $\blacktriangleright$  (redundante Distributionswitche)
- ▶ redundanter Core

Redundante [Anbindung von](#page-0-0) Linuxservern

### Thomas Martens

[Komponenten eines](#page-6-0) red. Netzwerkes

[Netzwerkplan eines](#page-12-0) red. Netzwerkes

# [Der Bonding](#page-13-0)

[Bonding Modell](#page-14-0) [Bonding Modes](#page-15-0) [Konfiguration der](#page-28-0) **Bondingdevices** Konfigurationsmöglich

[Konfiguration mit](#page-29-0) ifenslave

[Konfiguration mit](#page-35-0) **SYSES** [Weitere Optionen](#page-41-0)

[Monitoring](#page-47-0)

[Nachteile,](#page-49-0) Probleme

In einem redundanten Netzwerk sollten alle Komponenten doppelt ausgelegt sein:

- ▶ redundante Accessswitche
- $\blacktriangleright$  (redundante Distributionswitche)
- ▶ redundanter Core
- ► unterschiedliche Verbindungswege der Uplinks (getrennte Kabelwege)

#### Redundante [Anbindung von](#page-0-0) Linuxservern

### Thomas Martens

#### [Komponenten eines](#page-6-0) red. Netzwerkes

[Netzwerkplan eines](#page-12-0) red. Netzwerkes

# [Der Bonding](#page-13-0)

[Bonding Modell](#page-14-0) [Bonding Modes](#page-15-0) [Konfiguration der](#page-28-0) Bondingdevices

Konfigurationsmöglich [Konfiguration mit](#page-29-0) ifenslave

[Konfiguration mit](#page-35-0) **SYSES** [Weitere Optionen](#page-41-0)

### [Monitoring](#page-47-0)

[Nachteile,](#page-49-0) Probleme

In einem redundanten Netzwerk sollten alle Komponenten doppelt ausgelegt sein:

- ▶ redundante Accessswitche
- $\blacktriangleright$  (redundante Distributionswitche)
- ▶ redundanter Core
- ► unterschiedliche Verbindungswege der Uplinks (getrennte Kabelwege)
- ▶ redundante Stromversorgung (unterschiedliche Phasen, getrennte Einspeisungen)

Redundante [Anbindung von](#page-0-0) Linuxservern

### Thomas Martens

#### [Komponenten eines](#page-6-0) red. Netzwerkes

[Netzwerkplan eines](#page-12-0) red. Netzwerkes

# [Der Bonding](#page-13-0)

[Bonding Modell](#page-14-0) [Bonding Modes](#page-15-0) [Konfiguration der](#page-28-0) Bondingdevices Konfigurationsmöglich [Konfiguration mit](#page-29-0) ifenslave

[Konfiguration mit](#page-35-0) **SYSES** [Weitere Optionen](#page-41-0)

### [Monitoring](#page-47-0)

[Nachteile,](#page-49-0)

In einem redundanten Netzwerk sollten alle Komponenten doppelt ausgelegt sein:

- ▶ redundante Accessswitche
- $\blacktriangleright$  (redundante Distributionswitche)
- ▶ redundanter Core
- ► unterschiedliche Verbindungswege der Uplinks (getrennte Kabelwege)
- ▶ redundante Stromversorgung (unterschiedliche Phasen, getrennte Einspeisungen)
- ▶ Notstromversorgung

Redundante [Anbindung von](#page-0-0) Linuxservern

### Thomas Martens

#### [Komponenten eines](#page-6-0) red. Netzwerkes

[Netzwerkplan eines](#page-12-0) red. Netzwerkes

# [Der Bonding](#page-13-0)

[Bonding Modell](#page-14-0) [Bonding Modes](#page-15-0) [Konfiguration der](#page-28-0) Bondingdevices Konfigurationsmöglich [Konfiguration mit](#page-29-0) ifenslave

[Konfiguration mit](#page-35-0) **SYSES** [Weitere Optionen](#page-41-0)

### [Monitoring](#page-47-0)

[Nachteile,](#page-49-0) Probleme

<span id="page-12-0"></span>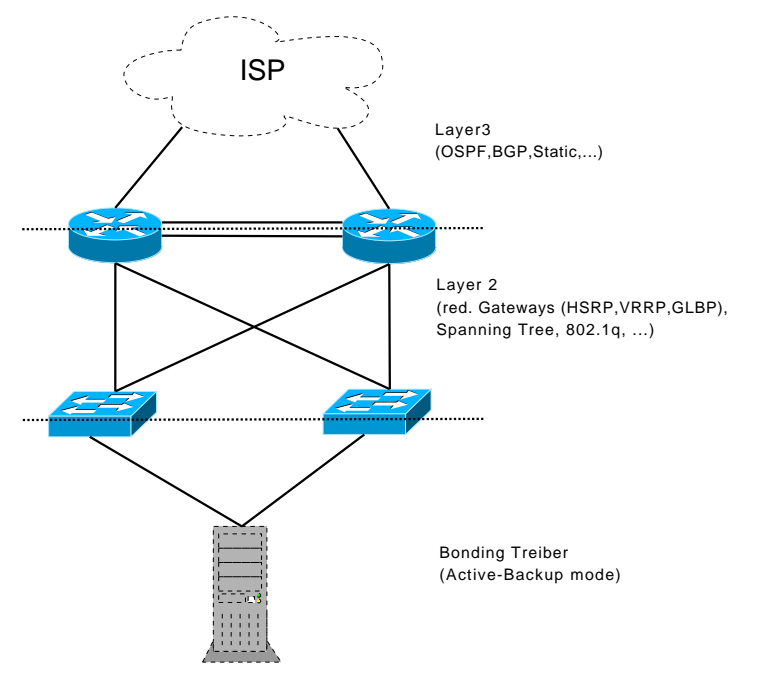

Redundante [Anbindung von](#page-0-0) Linuxservern

### Thomas Martens

[Komponenten eines](#page-6-0) red. Netzwerkes

[Netzwerkplan eines](#page-12-0) red. Netzwerkes

# [Der Bonding](#page-13-0)

[Bonding Modell](#page-14-0) [Bonding Modes](#page-15-0) [Konfiguration der](#page-28-0) Bondingdevices Konfigurationsmöglich [Konfiguration mit](#page-29-0) ifenslave [Konfiguration mit](#page-35-0) **SYSFS** [Weitere Optionen](#page-41-0)

[Monitoring](#page-47-0)

[Nachteile,](#page-49-0) Probleme

# Bonding Treiber

- ▶ mittels des Bonding Treibers lassen sich mehrere Netzwerkkarten zu einem logischen Interface zusammenfassen
- ▶ das Bonding-Interface kann im Loadbalancing- oder Hotstandbymode betrieben werden
- ▶ wurde von den Beowulf Patches (für den Kernel 2.0) abgeleitet und weiterentwickelt
- <span id="page-13-0"></span>► die ursprünglichen Tools den Patch arbeitet nicht mehr mit dieser Treiberversion zusammen

#### Redundante [Anbindung von](#page-0-0) Linuxservern

### Thomas Martens

[Komponenten eines](#page-6-0) red. Netzwerkes [Netzwerkplan eines](#page-12-0) red. Netzwerkes

#### [Der Bonding](#page-13-0) Treiber

[Bonding Modell](#page-14-0) [Bonding Modes](#page-15-0) [Konfiguration der](#page-28-0) Bondingdevices Konfigurationsmöglich [Konfiguration mit](#page-29-0) ifenslave [Konfiguration mit](#page-35-0) **SYSES** [Weitere Optionen](#page-41-0)

#### [Monitoring](#page-47-0)

[Nachteile,](#page-49-0)

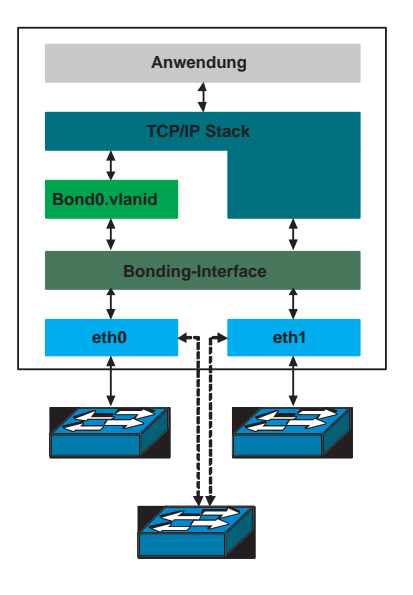

#### Redundante [Anbindung von](#page-0-0) Linuxservern

#### Thomas Martens

[Komponenten eines](#page-6-0) red. Netzwerkes [Netzwerkplan eines](#page-12-0) red. Netzwerkes

# [Der Bonding](#page-13-0)

#### [Bonding Modell](#page-14-0)

[Bonding Modes](#page-15-0) [Konfiguration der](#page-28-0) **Bondingdevices** Konfigurationsmöglich [Konfiguration mit](#page-29-0) ifenslave [Konfiguration mit](#page-35-0) **SYSFS** [Weitere Optionen](#page-41-0)

### [Monitoring](#page-47-0)

[Nachteile,](#page-49-0) Probleme

<span id="page-14-0"></span>K ロ ▶ K @ ▶ K 할 ▶ K 할 ▶ 이 할 → 9 Q Q\*

Es gibt verschiedene Modes für den Bonding Treiber:

<span id="page-15-0"></span>▶ Balance-rr (Round Robin)

#### Redundante [Anbindung von](#page-0-0) Linuxservern

#### Thomas Martens

[Komponenten eines](#page-6-0) red. Netzwerkes [Netzwerkplan eines](#page-12-0) red. Netzwerkes

[Der Bonding](#page-13-0)

[Bonding Modell](#page-14-0)

[Bonding Modes](#page-15-0) [Konfiguration der](#page-28-0) Bondingdevices Konfigurationsmöglich [Konfiguration mit](#page-29-0) ifenslave [Konfiguration mit](#page-35-0) **SYSFS** [Weitere Optionen](#page-41-0)

[Monitoring](#page-47-0)

[Nachteile,](#page-49-0) Probleme

Es gibt verschiedene Modes für den Bonding Treiber:

- ▶ Balance-rr (Round Robin)
- $\blacktriangleright$  Active Backup

#### Redundante [Anbindung von](#page-0-0) Linuxservern

#### Thomas Martens

[Komponenten eines](#page-6-0) red. Netzwerkes [Netzwerkplan eines](#page-12-0) red. Netzwerkes

[Der Bonding](#page-13-0)

[Bonding Modell](#page-14-0)

[Bonding Modes](#page-15-0) [Konfiguration der](#page-28-0) Bondingdevices Konfigurationsmöglich [Konfiguration mit](#page-29-0) ifenslave [Konfiguration mit](#page-35-0) **SYSES** [Weitere Optionen](#page-41-0)

[Monitoring](#page-47-0)

[Nachteile,](#page-49-0) Probleme

Es gibt verschiedene Modes für den Bonding Treiber:

- ▶ Balance-rr (Round Robin)
- $\blacktriangleright$  Active Backup
- ▶ Balance-xor

#### Redundante [Anbindung von](#page-0-0) Linuxservern

### Thomas Martens

[Komponenten eines](#page-6-0) red. Netzwerkes [Netzwerkplan eines](#page-12-0) red. Netzwerkes

[Der Bonding](#page-13-0)

[Bonding Modell](#page-14-0)

[Bonding Modes](#page-15-0) [Konfiguration der](#page-28-0) Bondingdevices Konfigurationsmöglich [Konfiguration mit](#page-29-0) ifenslave [Konfiguration mit](#page-35-0) **SYSES** [Weitere Optionen](#page-41-0)

[Monitoring](#page-47-0)

[Nachteile,](#page-49-0) Probleme

Es gibt verschiedene Modes für den Bonding Treiber:

- ▶ Balance-rr (Round Robin)
- $\blacktriangleright$  Active Backup
- ▶ Balance-xor
- ▶ Broadcast

#### Redundante [Anbindung von](#page-0-0) Linuxservern

### Thomas Martens

[Komponenten eines](#page-6-0) red. Netzwerkes [Netzwerkplan eines](#page-12-0) red. Netzwerkes

[Der Bonding](#page-13-0)

[Bonding Modell](#page-14-0)

[Bonding Modes](#page-15-0) [Konfiguration der](#page-28-0) Bondingdevices Konfigurationsmöglich [Konfiguration mit](#page-29-0) ifenslave [Konfiguration mit](#page-35-0) **SYSES** [Weitere Optionen](#page-41-0)

[Monitoring](#page-47-0)

[Nachteile,](#page-49-0) Probleme

Es gibt verschiedene Modes für den Bonding Treiber:

- ▶ Balance-rr (Round Robin)
- $\blacktriangleright$  Active Backup
- ▶ Balance-xor
- ▶ Broadcast
- ▶ 802.3ad (Dynamic Link Aggregation)

#### Redundante [Anbindung von](#page-0-0) Linuxservern

### Thomas Martens

[Komponenten eines](#page-6-0) red. Netzwerkes [Netzwerkplan eines](#page-12-0) red. Netzwerkes

[Der Bonding](#page-13-0)

[Bonding Modell](#page-14-0)

[Bonding Modes](#page-15-0) [Konfiguration der](#page-28-0) **Bondingdevices** Konfigurationsmöglich [Konfiguration mit](#page-29-0) ifenslave [Konfiguration mit](#page-35-0) **SYSES** [Weitere Optionen](#page-41-0)

[Monitoring](#page-47-0)

[Nachteile,](#page-49-0) Probleme

Es gibt verschiedene Modes für den Bonding Treiber:

- ▶ Balance-rr (Round Robin)
- $\blacktriangleright$  Active Backup
- ▶ Balance-xor
- ▶ Broadcast
- ▶ 802.3ad (Dynamic Link Aggregation)
- $\blacktriangleright$  Balance-tlb / Balance-alb

#### Redundante [Anbindung von](#page-0-0) Linuxservern

### Thomas Martens

[Komponenten eines](#page-6-0) red. Netzwerkes [Netzwerkplan eines](#page-12-0) red. Netzwerkes

# [Der Bonding](#page-13-0)

[Bonding Modell](#page-14-0)

[Bonding Modes](#page-15-0) [Konfiguration der](#page-28-0) **Bondingdevices** Konfigurationsmöglich [Konfiguration mit](#page-29-0) ifenslave

[Konfiguration mit](#page-35-0) **SYSES** [Weitere Optionen](#page-41-0)

[Monitoring](#page-47-0)

[Nachteile,](#page-49-0) Probleme

# Bonding Modes (balance-rr)

- ▶ Packete werden sequentiell auf die Interfaces verteilt
- ▶ Bond-Interface und alles Slaves bekommen eine MAC
- ◮ bietet Loadbalancing und Ausfallsicherheit
- ▶ erfordert Switchkonfiguration

#### Redundante [Anbindung von](#page-0-0) Linuxservern

### Thomas Martens

[Komponenten eines](#page-6-0) red. Netzwerkes [Netzwerkplan eines](#page-12-0) red. Netzwerkes

[Der Bonding](#page-13-0)

[Bonding Modell](#page-14-0)

[Bonding Modes](#page-15-0) [Konfiguration der](#page-28-0) **Bondingdevices** Konfigurationsmöglich [Konfiguration mit](#page-29-0) ifenslave [Konfiguration mit](#page-35-0) **SYSES** [Weitere Optionen](#page-41-0)

[Monitoring](#page-47-0)

[Nachteile,](#page-49-0) Probleme

# Bonding Modes (Active-Backup)

- $\triangleright$  nur ein Slave ist aktiv und wird benutzt
- ▶ alle Slaves und das Bonding-Interface nutzen eine MAC
- ◮ bietet Ausfallsicherheit
- $\triangleright$  wechselt der aktive Slave wird ein gratuitous ARP gesendet (ab Kernel 2.6.2), für die IP des Bond-Interfaces und evtl. VLAN Interfaces

#### Redundante [Anbindung von](#page-0-0) Linuxservern

### Thomas Martens

[Komponenten eines](#page-6-0) red. Netzwerkes [Netzwerkplan eines](#page-12-0) red. Netzwerkes

# [Der Bonding](#page-13-0)

[Bonding Modell](#page-14-0)

[Bonding Modes](#page-15-0) [Konfiguration der](#page-28-0) **Bondingdevices** Konfigurationsmöglich [Konfiguration mit](#page-29-0) ifenslave

[Konfiguration mit](#page-35-0) **SYSES** [Weitere Optionen](#page-41-0)

[Monitoring](#page-47-0)

[Nachteile,](#page-49-0) Probleme

# Bonding Modes (balance-xor)

- ▶ Packete werden anhand XOR auf die Interfaces verteilt
- ▶ es wird die Source MAC mit der Destination MAC XOR-Verknupft ¨
- ▶ seit Kernel 2.6.3 kann die XOR-Methode mit der xmit\_hash\_policy Option verändert werden
- ▶ Bond-Interface und alles Slaves bekommen eine MAC
- ▶ bietet Loadbalancing und Ausfallsicherheit
- ▶ erfordert Switchkonfiguration

#### Redundante [Anbindung von](#page-0-0) Linuxservern

### Thomas Martens

[Komponenten eines](#page-6-0) red. Netzwerkes [Netzwerkplan eines](#page-12-0) red. Netzwerkes

# [Der Bonding](#page-13-0)

[Bonding Modell](#page-14-0)

#### [Bonding Modes](#page-15-0) [Konfiguration der](#page-28-0)

**Bondingdevices** Konfigurationsmöglich [Konfiguration mit](#page-29-0) ifenslave [Konfiguration mit](#page-35-0) **SYSES** [Weitere Optionen](#page-41-0)

#### [Monitoring](#page-47-0)

[Nachteile,](#page-49-0) Probleme

**YO A REAGENT BY AGA** 

# Bonding Modes (Broadcast)

- ▶ Packete werden über alle Interfaces gesendet
- ▶ der Mode arbeitet quasi wie ein Hub
- ◮ Bond-Interface und alles Slaves bekommen eine MAC
- ◮ bietet Ausfallsicherheit
- ▶ erfordert Switchkonfiguration

#### Redundante [Anbindung von](#page-0-0) Linuxservern

### Thomas Martens

[Komponenten eines](#page-6-0) red. Netzwerkes [Netzwerkplan eines](#page-12-0) red. Netzwerkes

[Der Bonding](#page-13-0)

[Bonding Modell](#page-14-0)

[Bonding Modes](#page-15-0) [Konfiguration der](#page-28-0) **Bondingdevices** Konfigurationsmöglich [Konfiguration mit](#page-29-0) ifenslave [Konfiguration mit](#page-35-0) **SYSES** [Weitere Optionen](#page-41-0)

[Monitoring](#page-47-0)

[Nachteile,](#page-49-0) Probleme

# Bonding Modes (802.3ad)

- ► dieser Mode entspricht LACP
- ▶ Bond-Interface und alles Slaves bekommen eine MAC
- ▶ alle Interfaces müssen gleiche Speed und Duplex Einstellungen haben
- ▶ Packete werden wie bei XOR Methode verteilt (Src-MAC XOR Dest-MAC), für eine andere Methode muss die *xmit\_hash\_policy* Option verändert werden
- ▶ alle 30 Sekunden wird ein LACP Packet verschickt (kann über die lacp rate Option auf eine Sekunde geändert werden)
- ▶ bietet Loadbalancing und Ausfallsicherheit
- ▶ der Switch muss für LACP konfiguriert sein

#### Redundante [Anbindung von](#page-0-0) Linuxservern

### Thomas Martens

[Komponenten eines](#page-6-0) red. Netzwerkes [Netzwerkplan eines](#page-12-0) red. Netzwerkes

# [Der Bonding](#page-13-0)

### [Bonding Modell](#page-14-0)

#### [Bonding Modes](#page-15-0) [Konfiguration der](#page-28-0)

Bondingdevices Konfigurationsmöglich [Konfiguration mit](#page-29-0) ifenslave [Konfiguration mit](#page-35-0) **SYSES** [Weitere Optionen](#page-41-0)

### [Monitoring](#page-47-0)

[Nachteile,](#page-49-0)

# Bonding Modes (balance-tlb)

- ▶ ausgehender Traffic wird auf die Interfaces verteilt ("errechnet" anhand der Geschwindigkeit der Interfaces)
- $\blacktriangleright$  phy. Interfaces behalten ihre MAC
- ▶ empfangen wird nur auf dem aktiven Slave
- ▶ fällt der Master aus, werden die MAC der Slaves getauscht  $(z.B.$  eth $1 \le y$  eth $0)$
- ▶ Netzwerkkartentreiber muss über ethtool Unterstützung haben
- ▶ bietet Loadbalancing und Ausfallsicherheit

#### Redundante [Anbindung von](#page-0-0) Linuxservern

### Thomas Martens

[Komponenten eines](#page-6-0) red. Netzwerkes [Netzwerkplan eines](#page-12-0) red. Netzwerkes

# [Der Bonding](#page-13-0)

[Bonding Modell](#page-14-0)

#### [Bonding Modes](#page-15-0) [Konfiguration der](#page-28-0) Bondingdevices Konfigurationsmöglich [Konfiguration mit](#page-29-0) ifenslave [Konfiguration mit](#page-35-0) **SYSES** [Weitere Optionen](#page-41-0)

### [Monitoring](#page-47-0)

[Nachteile,](#page-49-0)

# Bonding Modes (balance-alb)

- ▶ ausgehender und eingehender Traffic wird auf die Interfaces verteilt
- ▶ eingehender Traffic wird sequentiell verteilt
- $\blacktriangleright$  arbeitet massiv mit ARP-Manipulationen
- <span id="page-27-0"></span>bietet Loadbalancing und Ausfallsicherheit

#### Redundante [Anbindung von](#page-0-0) Linuxservern

### Thomas Martens

[Komponenten eines](#page-6-0) red. Netzwerkes [Netzwerkplan eines](#page-12-0) red. Netzwerkes

[Der Bonding](#page-13-0)

[Bonding Modell](#page-14-0)

[Bonding Modes](#page-15-0) [Konfiguration der](#page-28-0) **Bondingdevices** Konfigurationsmöglich [Konfiguration mit](#page-29-0) ifenslave

[Konfiguration mit](#page-35-0) **SYSES** [Weitere Optionen](#page-41-0)

[Monitoring](#page-47-0)

[Nachteile,](#page-49-0) Probleme

**YO A REAGENT BY AGA** 

# Konfigurationsmöglichkeiten

- ▶ mittels Initscripte/Sysconfig mit Bondingsupport
- $\blacktriangleright$  mittels ifenslave
- <span id="page-28-0"></span>► über SysFS

Redundante [Anbindung von](#page-0-0) Linuxservern

### Thomas Martens

[Komponenten eines](#page-6-0) red. Netzwerkes [Netzwerkplan eines](#page-12-0) red. Netzwerkes

# [Der Bonding](#page-13-0)

[Bonding Modell](#page-14-0) [Bonding Modes](#page-15-0) [Konfiguration der](#page-28-0) Bondingdevices

#### Konfigurationsmöglich

[Konfiguration mit](#page-29-0) ifenslave [Konfiguration mit](#page-35-0) **SYSES** 

[Weitere Optionen](#page-41-0)

[Monitoring](#page-47-0)

[Nachteile,](#page-49-0) Probleme

**YO A REAGENT BY AGA** 

## Allgemeines

- ▶ Bonding-Treiber muss als Modul vorhanden sein
- ▶ zum ändern der Optionen muss das Modul entladen und wieder geladen werden
- ▶ phy. Interfaces dürfen noch nicht konfiguriert sein
- <span id="page-29-0"></span>► ggf. muss ifenslave noch kompiliert werden gcc -Wall -O -I/usr/src/linux/include/ifenslave.c -o ifenslave cp ifenslave /sbin/ifenslave

#### Redundante [Anbindung von](#page-0-0) Linuxservern

### Thomas Martens

[Komponenten eines](#page-6-0) red. Netzwerkes [Netzwerkplan eines](#page-12-0) red. Netzwerkes

# [Der Bonding](#page-13-0)

[Bonding Modell](#page-14-0) [Bonding Modes](#page-15-0) [Konfiguration der](#page-28-0) Bondingdevices

### Konfigurationsmöglich

[Konfiguration mit](#page-29-0) ifenslave

[Konfiguration mit](#page-35-0) SYSES [Weitere Optionen](#page-41-0)

### [Monitoring](#page-47-0)

[Nachteile,](#page-49-0)

## Aktivieren des Bond-Interfaces

- ▶ Modul laden mit den gewünschten Optionen modprobe bonding mode=1 miimon=0 arp\_interval=2000 arp ip target=192.168.100.1
- ▶ IP-Adresse des bond0 Interface setzen ifconfig bond0 192.168.100.32 netmask 255.255.255.0
- $\triangleright$  phy. Interfaces mittels ifenslave hinzufügen: ifenslave bond0 eth0 eth1
- ▶ weitere Netzwerkkonfiguration (z.B. Gateway setzen) route add default gw 192.168.100.254 dev bond0

#### Redundante [Anbindung von](#page-0-0) Linuxservern

### Thomas Martens

[Komponenten eines](#page-6-0) red. Netzwerkes [Netzwerkplan eines](#page-12-0) red. Netzwerkes

# [Der Bonding](#page-13-0)

[Bonding Modell](#page-14-0) [Bonding Modes](#page-15-0) [Konfiguration der](#page-28-0) Bondingdevices

Konfigurationsmöglich

#### [Konfiguration mit](#page-29-0) ifenslave

[Konfiguration mit](#page-35-0) **SYSES** [Weitere Optionen](#page-41-0)

### [Monitoring](#page-47-0)

## Modifizieren des Bonding-Interfaces

- ▶ hinzufügen weiterer phy. Interfaces zum Bond-Interface ifenslave bond0 ethX
- $\blacktriangleright$  entfernen eines phy. Interfaces ifenslave -d bond0 ethX
- $\blacktriangleright$  macht eth $X$  zum aktiven Slave ifenslave  $-c$  bond $0$  eth $X$

#### Redundante [Anbindung von](#page-0-0) Linuxservern

### Thomas Martens

[Komponenten eines](#page-6-0) red. Netzwerkes [Netzwerkplan eines](#page-12-0) red. Netzwerkes

# [Der Bonding](#page-13-0)

[Bonding Modell](#page-14-0) [Bonding Modes](#page-15-0) [Konfiguration der](#page-28-0) **Bondingdevices** 

### Konfigurationsmöglich

#### [Konfiguration mit](#page-29-0) ifenslave

[Konfiguration mit](#page-35-0) **SYSES** [Weitere Optionen](#page-41-0)

#### [Monitoring](#page-47-0)

[Nachteile,](#page-49-0) Probleme

## Shutdown des Bonding-Interfaces

- ▶ wird das Bonding-Interface herunter gefahren, löst der Kernel automatisch die Bindungen zu den phy. Interfaces
- ▶ Shutdown mittels des normalen *ifconfig* Befehls ifconfig bond0 down
- ► ggf. Bonding-Modul entladen rmmod bonding / modprobe -r bonding

Hinweis: Der Bonding-Treiber setzt auf den beteiligten phy. Interfaces die gleiche MAC-Adresse. Das sollte beachtet werden bei einer weiteren Verwendung der Interfaces.

#### Redundante [Anbindung von](#page-0-0) Linuxservern

### Thomas Martens

[Komponenten eines](#page-6-0) red. Netzwerkes [Netzwerkplan eines](#page-12-0) red. Netzwerkes

# [Der Bonding](#page-13-0)

[Bonding Modell](#page-14-0) [Bonding Modes](#page-15-0) [Konfiguration der](#page-28-0) Bondingdevices

### Konfigurationsmöglich

#### [Konfiguration mit](#page-29-0) ifenslave

[Konfiguration mit](#page-35-0) SYSES [Weitere Optionen](#page-41-0)

[Monitoring](#page-47-0)

## Start des Bonding-Interfaces beim booten

▶ über ein Skript (oder z.B. rc.local) welches alle Befehle enthält

Redundante [Anbindung von](#page-0-0) Linuxservern

### Thomas Martens

[Komponenten eines](#page-6-0) red. Netzwerkes [Netzwerkplan eines](#page-12-0) red. Netzwerkes

[Der Bonding](#page-13-0)

[Bonding Modell](#page-14-0) [Bonding Modes](#page-15-0) [Konfiguration der](#page-28-0) **Bondingdevices** 

Konfigurationsmöglich

[Konfiguration mit](#page-29-0) ifenslave

[Konfiguration mit](#page-35-0) **SYSES** [Weitere Optionen](#page-41-0)

[Monitoring](#page-47-0)

[Nachteile,](#page-49-0) Probleme

 $\mathbf{E} = \mathbf{A} \mathbf{E} \mathbf{F} + \mathbf{A} \mathbf{E} \mathbf{F} + \mathbf{A} \mathbf{F} \mathbf{F} + \mathbf{A} \mathbf{F}$  $QQQ$ 

## Start des Bonding-Interfaces beim booten

- ▶ über ein Skript (oder z.B. rc.local) welches alle Befehle enthält
- $\triangleright$  über /etc/network/interfaces
	- ► für die Slaves dürfen noch keine Einträge vorhanden sein

auto bond0 iface bond0 inet static **pre-up** modprobe bonding mode=1 miimon=0 arp interval=2000 arp ip target=192.168.100.1 up ifenslave bond0 eth0 eth1 pre-down ifenslave -d bond0 eth0 eth1 post-down rmmod bonding address 192.168.100.32 netmask 255.255.255.0 broadcast 192.168.100.255 gateway 192.168.100.254

Redundante [Anbindung von](#page-0-0) Linuxservern

### Thomas Martens

[Komponenten eines](#page-6-0) red. Netzwerkes [Netzwerkplan eines](#page-12-0) red. Netzwerkes

# [Der Bonding](#page-13-0)

[Bonding Modell](#page-14-0) [Bonding Modes](#page-15-0) [Konfiguration der](#page-28-0) Bondingdevices

### Konfigurationsmöglich

[Konfiguration mit](#page-29-0) ifenslave

[Konfiguration mit](#page-35-0) SYSES [Weitere Optionen](#page-41-0)

#### [Monitoring](#page-47-0)

[Nachteile,](#page-49-0)

## Allgemeines

- ▶ Bondingtreiber muss nicht als Modul vorliegen
- ▶ erlaubt dynamische Konfiguration von Bonds, ohne das Modul entladen und laden zu müssen
- ► ifenslave ist nicht länger erforderlich (wird aber noch unterstützt)
- ▶ multiple Bonds mit unterschiedlichen Konfigurationen möglich
- <span id="page-35-0"></span>▶ SYSFS muss gemountet sein

#### Redundante [Anbindung von](#page-0-0) Linuxservern

### Thomas Martens

[Komponenten eines](#page-6-0) red. Netzwerkes [Netzwerkplan eines](#page-12-0) red. Netzwerkes

# [Der Bonding](#page-13-0)

[Bonding Modell](#page-14-0) [Bonding Modes](#page-15-0) [Konfiguration der](#page-28-0) Bondingdevices Konfigurationsmöglich

[Konfiguration mit](#page-29-0) ifenslave

[Konfiguration mit](#page-35-0) **SYSES** [Weitere Optionen](#page-41-0)

[Monitoring](#page-47-0)

[Nachteile,](#page-49-0)

**YO A REAGENT BY AGA** 

## Aktivieren des Bond-Interfaces

- $\blacktriangleright$  ggf. Modul laden modprobe bonding
- ► neuen Bond anlegen

echo  $+m$ ybond  $>$  /sys/class/net/bonding masters

► Optionen des Bonds festlegen echo  $1 >$  /sys/class/net/mybond/bonding/mode echo  $+192.168.100.1$  > /sys/class/net/mybond/bonding/arp ip target echo 2000 > /sys/class/net/mybond/bonding/arp interval

- ▶ IP-Adresse des mybond Interfaces setzen ifconfig mybond 192.168.100.32 netmask 255.255.255.0
- ▶ physikalische Interfaces zum Bond hinzufügen echo  $+$ eth $0$  > /sys/class/net/mybond/bonding/slaves echo  $+$ eth $1 >$  /sys/class/net/mybond/bonding/slaves
- <span id="page-36-0"></span>▶ weitere Netzwerkkonfiguration (z.B. Gateway setzen) route add default gw 192.168.[100](#page-35-0)[.25](#page-37-0)[4](#page-35-0) [d](#page-36-0)[e](#page-37-0)[v](#page-27-0) [b](#page-28-0)[o](#page-46-0)[n](#page-47-0)[d](#page-12-0)[0](#page-13-0)(ロ) (個) (重) (重) D.

Redundante [Anbindung von](#page-0-0) Linuxservern

### Thomas Martens

[Komponenten eines](#page-6-0) red. Netzwerkes [Netzwerkplan eines](#page-12-0) red. Netzwerkes

# [Der Bonding](#page-13-0)

[Bonding Modell](#page-14-0) [Bonding Modes](#page-15-0) [Konfiguration der](#page-28-0) Bondingdevices

Konfigurationsmöglich [Konfiguration mit](#page-29-0) ifenslave

[Konfiguration mit](#page-35-0) **SYSES** [Weitere Optionen](#page-41-0)

### [Monitoring](#page-47-0)

 $209$ 

## Modifizieren des Bond-Interfaces

- ▶ hinzufügen weiterer phy. Interfaces zum Bond-Interface echo  $+ethX$  > /sys/class/net/mybond/bonding/slaves
- ▶ entfernen eines phy. Interface vom Bond-Interface echo -eth $X >$  /sys/class/net/mybond/bonding/slaves
- $\blacktriangleright$  macht eth $X$  zum aktiven Slave echo eth $X >$  /sys/class/net/mybond/bonding/active\_slave

<span id="page-37-0"></span>Hinweis: Wird ein phy. Interface entfernt, und das Bonding-Interface hat die MAC dieses Interfaces, existiert diese MAC zweimal!

#### Redundante [Anbindung von](#page-0-0) Linuxservern

### Thomas Martens

[Komponenten eines](#page-6-0) red. Netzwerkes [Netzwerkplan eines](#page-12-0) red. Netzwerkes

# [Der Bonding](#page-13-0)

[Bonding Modell](#page-14-0) [Bonding Modes](#page-15-0) [Konfiguration der](#page-28-0) **Bondingdevices** Konfigurationsmöglich

[Konfiguration mit](#page-29-0) ifenslave

[Konfiguration mit](#page-35-0) **SYSES** [Weitere Optionen](#page-41-0)

[Monitoring](#page-47-0)

[Nachteile,](#page-49-0)

## Shutdown des Bonding-Interfaces

- ▶ Shutdown mittels des normalen *ifconfig* Befehls ifconfig bond0 down
- ► ggf. Bonding-Modul entladen rmmod bonding / modprobe -r bonding

Hinweis: Gegebenfalls müssen die phy. Interfaces vorher vom Bond-Interface entfernt werden, da dieses nachdem Shutdown des Bond-Interfaces nicht mehr möglich ist. Die phy. Interfaces haben solange die gleiche MAC-Adresse, wie sie zum Bond-Interface gehören oder das Modul geladen ist.

#### Redundante [Anbindung von](#page-0-0) Linuxservern

### Thomas Martens

[Komponenten eines](#page-6-0) red. Netzwerkes [Netzwerkplan eines](#page-12-0) red. Netzwerkes

# [Der Bonding](#page-13-0)

[Bonding Modell](#page-14-0) [Bonding Modes](#page-15-0) [Konfiguration der](#page-28-0) **Bondingdevices** 

Konfigurationsmöglich [Konfiguration mit](#page-29-0) ifenslave

[Konfiguration mit](#page-35-0) **SYSES** [Weitere Optionen](#page-41-0)

[Monitoring](#page-47-0)

# Konfiguration des Bonding-Interfaces mit SYSFS Start des Bonding-Interfaces beim booten

▶ über ein Skript (oder z.B. rc.local) welches alle Befehle enthält

#### Redundante [Anbindung von](#page-0-0) Linuxservern

### Thomas Martens

[Komponenten eines](#page-6-0) red. Netzwerkes [Netzwerkplan eines](#page-12-0) red. Netzwerkes

# [Der Bonding](#page-13-0)

[Bonding Modell](#page-14-0) [Bonding Modes](#page-15-0) [Konfiguration der](#page-28-0) **Bondingdevices** 

Konfigurationsmöglich [Konfiguration mit](#page-29-0) ifenslave

[Konfiguration mit](#page-35-0) **SYSES** [Weitere Optionen](#page-41-0)

[Monitoring](#page-47-0)

[Nachteile,](#page-49-0) Probleme

**YO A REAGENT BY AGA** 

Start des Bonding-Interfaces beim booten

- ▶ über ein Skript (oder z.B. rc.local) welches alle Befehle enthält
- $\triangleright$  über /etc/network/interfaces

...

► für die Slaves dürfen noch keine Einträge vorhanden sein

auto bond0 iface bond0 inet static pre-up modbrobe bonding pre-up echo  $1 >$  /sys/class/bond0/bonding/mode pre-up echo  $+192.168.100.1 >$ /sys/class/bond0/bonding/arp ip target pre-up echo 2000 > /sys/class/bond0/bonding/arp interval up echo  $+$ eth $0$  > /sys/class/bond0/bonding/slaves up echo  $+$ eth $1 >$  /sys/class/bond0/bonding/slaves pre-down echo -eth $0 >$  /sys/class/bond0/bonding/slaves pre-down echo -eth $1 >$ /sys/class/bond0/bonding/slaves post-down rmmod bonding

Redundante [Anbindung von](#page-0-0) Linuxservern

### Thomas Martens

[Komponenten eines](#page-6-0) red. Netzwerkes [Netzwerkplan eines](#page-12-0) red. Netzwerkes

# [Der Bonding](#page-13-0)

[Bonding Modell](#page-14-0) [Bonding Modes](#page-15-0) [Konfiguration der](#page-28-0) Bondingdevices

Konfigurationsmöglich [Konfiguration mit](#page-29-0) ifenslave

[Konfiguration mit](#page-35-0) **SYSES** [Weitere Optionen](#page-41-0)

[Monitoring](#page-47-0)

<span id="page-41-0"></span>arp\_validate überprüft die ARP-Replies

▶ nur im Active-Backup Mode ▶ nur wenn die Antwort korrekt ist, wird ein Slave Up genommen none  $(0)$  Überprüfung ist ausgeschaltet (default) active (1) nur auf dem aktiven Slave backup (2) nur auf dem Backup-Slave(s) all (3) auf allen Slaves

Redundante [Anbindung von](#page-0-0) Linuxservern

### Thomas Martens

[Komponenten eines](#page-6-0) red. Netzwerkes [Netzwerkplan eines](#page-12-0) red. Netzwerkes

# [Der Bonding](#page-13-0)

[Bonding Modell](#page-14-0) [Bonding Modes](#page-15-0) [Konfiguration der](#page-28-0) **Bondingdevices** Konfigurationsmöglich

[Konfiguration mit](#page-29-0) ifenslave

[Konfiguration mit](#page-35-0) SYSES

[Weitere Optionen](#page-41-0)

[Monitoring](#page-47-0)

[Nachteile,](#page-49-0)

**YO A REAGENT BY AGA** 

arp\_validate überprüft die ARP-Replies

▶ nur im Active-Backup Mode ▶ nur wenn die Antwort korrekt ist, wird ein Slave Up genommen none  $(0)$  Uberprüfung ist ausgeschaltet (default) active (1) nur auf dem aktiven Slave backup (2) nur auf dem Backup-Slave(s) all (3) auf allen Slaves

primary aktiver Slave

- ▶ nur im Active-Backup Mode
- ▶ wann immer dieser Slave verfügbar ist, wird er zum aktiven Slave (preempt)

Redundante [Anbindung von](#page-0-0) Linuxservern

### Thomas Martens

[Komponenten eines](#page-6-0) red. Netzwerkes [Netzwerkplan eines](#page-12-0) red. Netzwerkes

# [Der Bonding](#page-13-0)

[Bonding Modell](#page-14-0) [Bonding Modes](#page-15-0) [Konfiguration der](#page-28-0) **Bondingdevices** Konfigurationsmöglich [Konfiguration mit](#page-29-0) ifenslave

[Konfiguration mit](#page-35-0) SYSES

[Weitere Optionen](#page-41-0)

[Monitoring](#page-47-0)

- downdelay Zeit (in ms) die gewartet wird, bis der Slave down (inaktiv) genommen wird, nachdem ein Link down festgestellt wurde
	- $\triangleright$  nur aktiv, wenn der miimon Linkmonitor genutzt wird
	- $\triangleright$  sollte ein vielfaches von miimon sein, ansonsten wird abgerundet
	- $\blacktriangleright$  default 0

Redundante [Anbindung von](#page-0-0) Linuxservern

### Thomas Martens

[Komponenten eines](#page-6-0) red. Netzwerkes [Netzwerkplan eines](#page-12-0) red. Netzwerkes

# [Der Bonding](#page-13-0)

[Bonding Modell](#page-14-0) [Bonding Modes](#page-15-0) [Konfiguration der](#page-28-0) **Bondingdevices** 

Konfigurationsmöglich [Konfiguration mit](#page-29-0) ifenslave

[Konfiguration mit](#page-35-0) SYSES

[Weitere Optionen](#page-41-0)

[Monitoring](#page-47-0)

[Nachteile,](#page-49-0) Probleme

**YO A REAGENT BY AGA** 

- downdelay Zeit (in ms) die gewartet wird, bis der Slave down (inaktiv) genommen wird, nachdem ein Link down festgestellt wurde
	- $\triangleright$  nur aktiv, wenn der miimon Linkmonitor genutzt wird
	- $\triangleright$  sollte ein vielfaches von miimon sein, ansonsten wird abgerundet
	- $\blacktriangleright$  default 0
	- updelay Zeit (in ms) die gewartet wird, bis der Slave up (aktiv) genommen wird, nachdem ein Link up festgestellt wurde
		- $\triangleright$  nur aktiv, wenn der miimon Linkmonitor genutzt wird
		- $\triangleright$  sollte ein vielfaches von miimon sein, ansonsten wird abgerundet
		- $\blacktriangleright$  default 0

Redundante [Anbindung von](#page-0-0) Linuxservern

### Thomas Martens

[Komponenten eines](#page-6-0) red. Netzwerkes [Netzwerkplan eines](#page-12-0) red. Netzwerkes

# [Der Bonding](#page-13-0)

[Bonding Modell](#page-14-0) [Bonding Modes](#page-15-0) [Konfiguration der](#page-28-0) Bondingdevices Konfigurationsmöglich

[Konfiguration mit](#page-29-0) ifenslave

[Konfiguration mit](#page-35-0) SYSES

[Weitere Optionen](#page-41-0)

[Monitoring](#page-47-0)

## use carrier bestimmt ob MII/Ethtool ioctls oder netif carrier ok() zum bestimmen des Link-Status genutzt wird

 $\triangleright$  Devicetreiber muss netif carrier ok() unterstützen (wenn nicht ist der Link-Status immer up)

▶ Default ist netif carrier ok()

Redundante [Anbindung von](#page-0-0) Linuxservern

### Thomas Martens

[Komponenten eines](#page-6-0) red. Netzwerkes [Netzwerkplan eines](#page-12-0) red. Netzwerkes

# [Der Bonding](#page-13-0)

[Bonding Modell](#page-14-0) [Bonding Modes](#page-15-0) [Konfiguration der](#page-28-0) Bondingdevices Konfigurationsmöglich [Konfiguration mit](#page-29-0)

ifenslave [Konfiguration mit](#page-35-0) SYSES

[Weitere Optionen](#page-41-0)

[Monitoring](#page-47-0)

Probleme

**YO A REAGENT BY AGA** 

xmit hash policy bestimmt die Transmitmethode bei balance-xor bzw. 802.3ad

- layer2 Src-MAC XOR Dst-MAC Defaultmode
- <span id="page-46-0"></span>layer3+4 es werden IP- und Portinformationen mit einbezogen
	- ((Src-Port XOR Dst-Port) XOR (Src-IP XOR Dst-IP)) AND 0xFFFF
		- $\rightarrow$  bei unfragmentiertem Traffic
	- (Src-IP XOR Dst-IP) AND 0xFFFF  $\rightarrow$  bei fragmentiertem oder non TCP/UDP Traffic
	- Src-MAC XOR Dst-MAC
		- $\rightarrow$  bei non-IP Traffic

Redundante [Anbindung von](#page-0-0) Linuxservern

### Thomas Martens

[Komponenten eines](#page-6-0) red. Netzwerkes [Netzwerkplan eines](#page-12-0) red. Netzwerkes

# [Der Bonding](#page-13-0)

[Bonding Modell](#page-14-0) [Bonding Modes](#page-15-0) [Konfiguration der](#page-28-0) Bondingdevices Konfigurationsmöglich [Konfiguration mit](#page-29-0) ifenslave [Konfiguration mit](#page-35-0) SYSES

[Weitere Optionen](#page-41-0)

[Monitoring](#page-47-0)

# Monitoring des Bonding-Interfaces

Informationen über den Bond können über /proc ausgelesen werden:

cat /proc/net/bonding/bond0

Ethernet Channel Bonding Driver: v3.1.3 (June 13, 2007)

Bonding-Mode: fault-tolerance (active-backup) Primary Slave: none Currently Active-Slave: eth0 MII Status: up MII Polling Interval (ms): 0 Up Delay (ms): Down Delay (ms):0 ARP Polling Interval (ms): 2000 ARP IP Traget/s (n.n.n.n form): 192.168.100.1

Slave Interface: eth0 MII Status: up Link Failure Count: Permanent HW addr: 08:00:27:2e:2b:0f

<span id="page-47-0"></span>Slave Interface: eth1 MII Status: up Link Failure Count: Permanent HW addr: 08:00:27:69:48:61

Redundante [Anbindung von](#page-0-0) Linuxservern

### Thomas Martens

[Komponenten eines](#page-6-0) red. Netzwerkes [Netzwerkplan eines](#page-12-0) red. Netzwerkes

# [Der Bonding](#page-13-0)

[Bonding Modell](#page-14-0) [Bonding Modes](#page-15-0) [Konfiguration der](#page-28-0) **Bondingdevices** Konfigurationsmöglich [Konfiguration mit](#page-29-0) ifenslave

[Konfiguration mit](#page-35-0) **SYSES** [Weitere Optionen](#page-41-0)

#### [Monitoring](#page-47-0)

[Nachteile,](#page-49-0) Probleme

# Monitoring des Bonding-Interfaces

Anhand dieser Informationen könnte man sich ein kleines Skript schreiben, welches z.B. den Link-Status oder den Fehler-Counter ausliest und entsprechende Werte zurückgibt  $(z.B.$  für Nagios).

Des Weiteren klingt sich der Bondingtreiber auch in SNMP ein, so das hierüber auch Werte ausgelesen werden können. In der Dokumentation wird drauf hingewiesen, das der Bondingtreiber vor den Netzwerkkartentreibern aktiv sein muss, weil sonst die Zuordnung ifDescr und ipAdEntIfIndex nicht stimmt.

#### Redundante [Anbindung von](#page-0-0) Linuxservern

### Thomas Martens

[Komponenten eines](#page-6-0) red. Netzwerkes [Netzwerkplan eines](#page-12-0) red. Netzwerkes

# [Der Bonding](#page-13-0)

[Bonding Modell](#page-14-0) [Bonding Modes](#page-15-0) [Konfiguration der](#page-28-0) **Bondingdevices** Konfigurationsmöglich [Konfiguration mit](#page-29-0) ifenslave [Konfiguration mit](#page-35-0) **SYSES** [Weitere Optionen](#page-41-0)

### [Monitoring](#page-47-0)

[Nachteile,](#page-49-0)

# Nachteile, Probleme des Bondingtreibers

- ► Es können keine "verschachtelten" Bonding-Interfaces gemacht werden
- ► der Kernel kann die Interfacebezeichnungen würfeln  $\rightarrow$  udev benutzen um eindeutige Interfacebezeichnungen zu erhalten
- ▶ wird der Link per arp\_ip\_target überwacht, könnte das evtl. als ARP-Flooding angesehen werden
- ► da MAC-Adressen der phy. Interfaces verändert werden, kann es Probleme mit z.b. Port-Security geben
- <span id="page-49-0"></span>▶ miimon meldet Link down garnicht, oder zeitverzögert (hängt vom Netzwerkkartentreiber ab)

### Thomas Martens

[Komponenten eines](#page-6-0) red. Netzwerkes [Netzwerkplan eines](#page-12-0) red. Netzwerkes

# [Der Bonding](#page-13-0)

[Bonding Modell](#page-14-0) [Bonding Modes](#page-15-0) [Konfiguration der](#page-28-0) **Bondingdevices** Konfigurationsmöglich [Konfiguration mit](#page-29-0) ifenslave [Konfiguration mit](#page-35-0) **SYSES** [Weitere Optionen](#page-41-0)

### [Monitoring](#page-47-0)

[Nachteile,](#page-49-0) Probleme

# Ende

## <span id="page-50-0"></span>Vielen Dank für die Aufmerksamkeit!

#### Redundante [Anbindung von](#page-0-0) Linuxservern

#### Thomas Martens

[Komponenten eines](#page-6-0) red. Netzwerkes [Netzwerkplan eines](#page-12-0) red. Netzwerkes

[Bonding Modell](#page-14-0) [Bonding Modes](#page-15-0) [Konfiguration der](#page-28-0) **Bondingdevices** Konfigurationsmöglich [Konfiguration mit](#page-29-0) ifenslave

[Konfiguration mit](#page-35-0) **SYSFS** [Weitere Optionen](#page-41-0)

[Monitoring](#page-47-0)

[Nachteile,](#page-49-0) Probleme

K ロ ▶ K @ ▶ K 할 ▶ K 할 ▶ 이 할 → 9 Q Q →